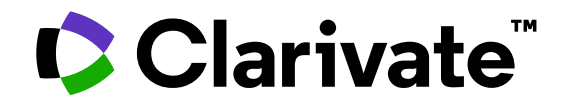

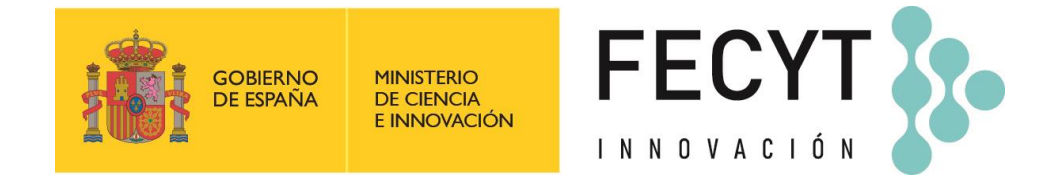

# **Programa de formación online de Web of Science**

Del 15 de mayo al 02 de junio 2023

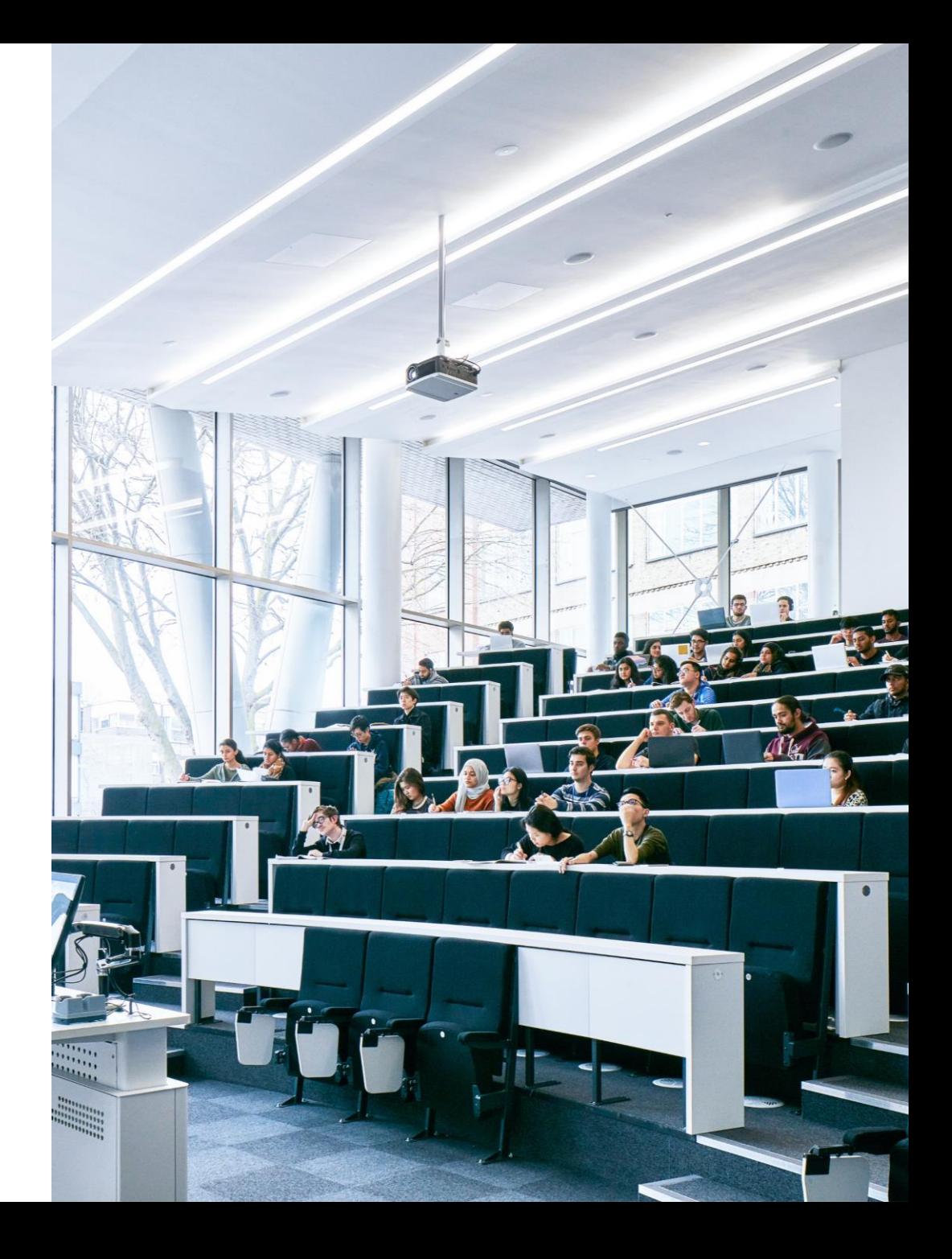

### **Programa**

Sesiones de 1h15min = 55min de formación teórica y práctica + 20min para resolver las dudas

Curso articulado en 4 módulos – 15 sesiones – que abarcarán diferentes plataformas:

- Web of Science
- Journal Citation Reports
- Essential Science Indicators
- EndNote Click
- EndNote Online
- Master Journal List

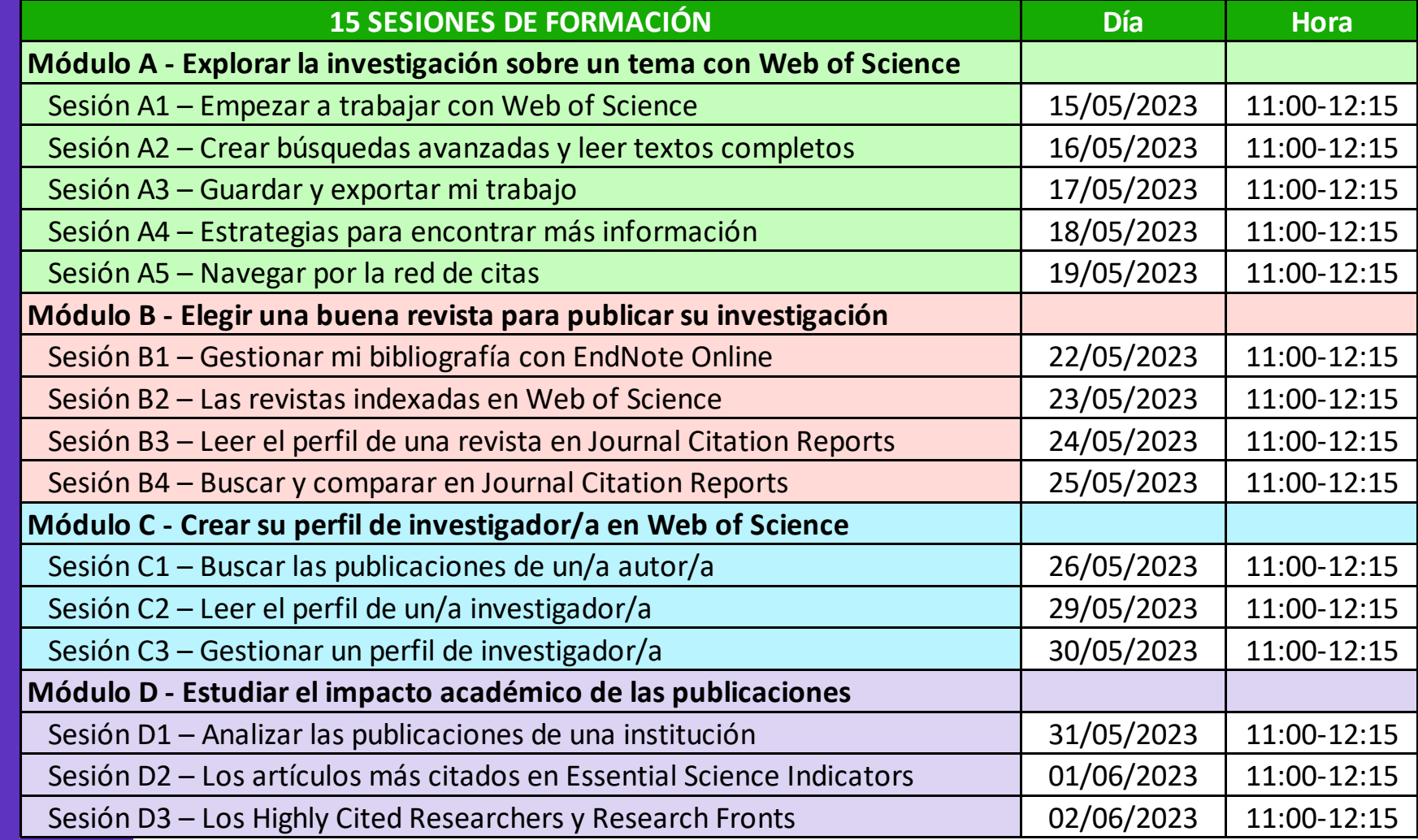

# **Consideraciones importantes**

### **INSCRIPCIONES**

- Las inscripciones se deberán realizar utilizando un email institucional. Las inscripciones con correos personales (Gmail, Hotmail, etc.) son automáticamente denegadas.
- Al poco tiempo de inscribirse, recibirá un email de confirmación de registro (por favor, verifique la carpeta de correos no deseados SPAM). Si no recibe dicho mail, probablemente se habrá inscrito de manera incorrecta, por favor, inscríbase de nuevo.
- Para cualquier pregunta o reclamación en relación con las inscripciones, por favor contacte con [recursoscientificos@fecyt.es](mailto:recursoscientificos@fecyt.es)

### **PLATAFORMA ONLINE**

- Utilizaremos la plataforma WebEx para las formaciones online. Para poder participar activamente en las sesiones e así obtener vuestro certificado de participación [es necesario instalar la ultima versión de](https://www.webex.com/downloads.html)  [WebEx en vuestro ordenador.](https://www.webex.com/downloads.html)
- Para cualquier pregunta, por favor contacte con [recursoscientificos@fecyt.es](mailto:recursoscientificos@fecyt.es)

## **Consideraciones importantes**

### **MATERIAL DE FORMACIÓN**

- Grabaremos todas las formaciones. El material (copia de las presentaciones y enlaces a las grabaciones) se añadirá poco a poco en esta página: <https://recursoscientificos.fecyt.es/servicios/formacion/material>
- Las formaciones se realizaran en español, pero las presentaciones de este curso estarán todas en inglés de forma excepcional. Lamentamos las molestias que esto pueda ocasionar. El material de los próximos cursos estará en español.
- Para cualquier pregunta o reclamación, por favor contacte con [recursoscientificos@fecyt.es](mailto:recursoscientificos@fecyt.es)

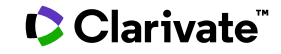

## **Consideraciones importantes**

### **CERTIFICADOS**

- Solo se enviarán certificados a las personas que participen activamente en la sesión online, y respondan a todas las cuestiones que se realicen utilizando el cuestionario proyectado durante la sesión. Para ello, es necesario que los usuarios se conecten e identifiquen con el email institucional con el que se registraron.
- Para cada una de las sesiones, FECYT enviará por correo electrónico una encuesta de satisfacción (en días posteriores a la finalización de cada sesión).
- A las tres semanas de finalización del ciclo de formación, FECYT enviará un certificado de asistencia único y firmado electrónicamente para todos los asistentes el ciclo de formación que respondieron a las preguntas planteadas.
- Para cualquier pregunta o reclamación en relación con los certificados, por favor contacte con [recursoscientificos@fecyt.es](mailto:recursoscientificos@fecyt.es)

## **Módulo A - Explorar la investigación sobre un tema con Web of Science**

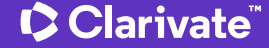

### **Sesión A1 – Empezar a trabajar con Web of Science**

- Presentación de Web of Science y de la Colección Principal
- Acceder a Web of Science
- Buscar palabras clave
- Ordenar y refinar los resultados
- Obtener ayuda

## **Sesión A2 – Crear búsquedas avanzadas y leer textos completos**

- Utilizar el operador NEAR
- Buscar un documento
- Combinar búsquedas
- Crear búsquedas complejas
- Enlaces a los textos completos en acceso abierto
- Descripción de los niveles de acceso abierto
- Utilizar EndNote Click

### **Sesión A3 – Guardar y exportar mi trabajo**

- Crear una cuenta personal e iniciar una sesión
- Guardar mi historial
- Guardar mis búsquedas preferidas y crear alertas
- Guardar listas de documentos
- Exportar resultados
- Personalizar la página de inicio

### **Sesión A4 – Estrategias para encontrar más información**

- Analizar un grupo de documentos
- Buscar una base de datos especializada
- Buscar en todas las bases de datos
- Desplegar la vista panorámica de un documento
- Explorar las sugerencias
- Utilizar la indexación de la Colección Principal

### **Sesión A5 – Navegar por la red de citas**

- Los beneficios de la indexación de citas
- Identificar documentos altamente citados
- Crear y analizar un informe de citas
- Descubrir las citas de cualquier trabajo
- Filtrar por Citation Topics
- Explorar las referencias citadas enriquecidas
- Utilizar la clasificación de las citas

# **Módulo B - Elegir un buena revista para publicar mi investigación**

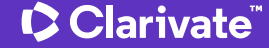

### **Sesión B1 – Gestionar mi bibliografía con EndNote Online**

- Insertar y formatear referencias en un documento
- Acceder a EndNote Online
- Importar y crear referencias
- Adjuntar archivos PDF u otro tipo de fichero
- Organizar y compartir referencias

### **Sesión B2 – Las revistas indexadas en la Web of Science**

- Resumen del proceso de selección editorial
- Información pública disponible en Master Journal List
- Información sobre revistas en la Web of Science
- El índice "Emerging Source Citation Index"

## **Sesión B3 – Leer el perfil de una revista en Journal Citation Reports**

- Presentación de Journal Citation Reports
- Leer el perfil de una revista
- El cálculo del Factor de Impacto de una revista
- Los índices y las categorías de la Web of Science
- Entender el cálculo de los percentiles, cuartiles y otras métricas
- El Journal Citation Indicator (una nueva métrica normalizada)

### **Sesión B4 – Buscar y comparar en Journal Citation Reports**

- Resumen de la edición 2022 del Journal Citation Report
- Buscar revistas
- Comparar revistas y guardar mis favoritas
- Buscar por categorías
- Buscar por editoriales o países
- Cambios anunciados para la edición JCR 2023

## **Módulo C - Crear mi perfil de investigador/a en Web of Science**

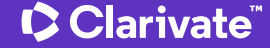

### **Sesión C1 – Buscar las publicaciones de un/a autor/a**

- Buscar las publicaciones de un/a autor/a
- Sugerir una corrección
- Exportar una lista de publicaciones
- Analizar las publicaciones de un/a autor/a
- Analizar las citas de un/a autor/a

## **Sesión C2 – Leer un perfil de investigador/a**

- Buscar el perfil de un/a investigador/a o una lista de publicaciones
- Los perfiles de investigadores/as y los registros de autor no verificados
- Identificar expertos/as en un campo de investigación
- Leer el perfil de un/a investigador/a
- Entender el beamplot de impacto del autor

### **Sesión C3 – Gestionar un perfil de investigador/a**

- Crear mi perfil de investigador/a
- Configurar mis preferencias
- La actualización automática de mi perfil
- Actualizar manualmente mi perfil
- El personal bibliotecario puede solicitar correcciones
- Las alertas de autores

## **Módulo D - Estudiar el impacto académico de las publicaciones**

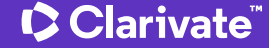

### **Sesión D1 – Analizar las publicaciones de una institución**

- Buscar por afiliación
- Buscar por dirección
- Refinar por tipo de documento
- Refinar por fecha
- Exportar datos con APIs
- Analizar los documentos y las citas

## **Sesión D2 – Los artículos más citados en Essential Science Indicators**

- Presentación de Essential Science Indicators (ESI)
- ¿Qué son un Highly Cited Paper y un Hot Paper?
- Utilizar Essential Science Indicators
- Entender los indicadores de impacto de las citas

## **Sesión D3 – Los Highly Cited Researchers y Research Fronts**

- ¿Qué es un Research Front?
- Lo que significa ser un Highly Cited Researcher
- Nuestro programa de reconocimiento a los investigadores

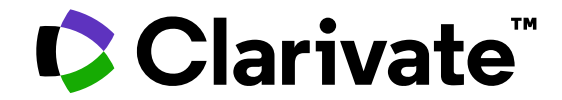

### **¡Hasta pronto!**

Anne Delgado

© 2022 Clarivate. All rights reserved. Republication or redistribution of Clarivate content, including by framing or similar means, is prohibited without the prior written consent of Clarivate. Clarivate and its logo, as well as all other trademarks used herein are trademarks of their respective owners and used under license.

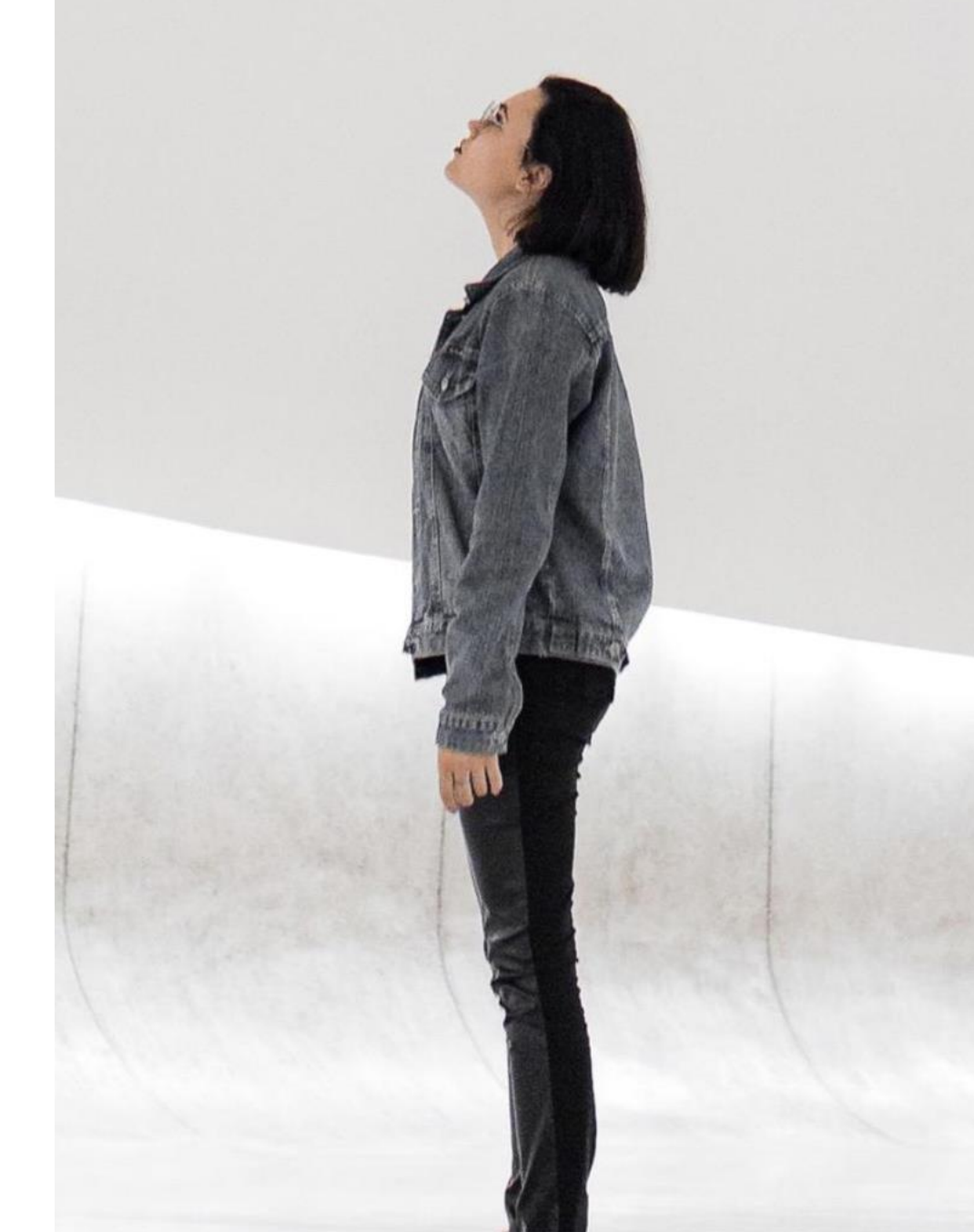